# **Halten eines Kurses/Workshops**

## **Vorbereitung**

- Kurs (Anzahl Teilnehmer, Termin, Zugang zum Lab) mit dem Bildungsbeauftragten absprechen.
- Vereinsheim rechtzeitig im Wiki und Slack als belegt ankündigen.
- Benötigtes Werkzeug/Maschinen rechtzeitig reservieren.
	- $\circ$  Im Slack-Kanal #ausleihen ankündigen was benötigt wird.
	- Bei 3D-Druckern ein par Tage zuvor einen Zettel anhängen, dass Gerät reserviert ist.

### **Halten des Kurses**

• Zettel "Lab für Kurs geschlossen" an die Tür hängen

#### **Benutzen des Projektors**

- 1. "Beamer" über das Labnet-Interface, z.B. am Display Küchenbereich, einschalten
- 2. Beamer per Fernbedienung (links bei den 3D-Druckern an der Wand) einschalten
- 3. Übertragung des Bildsignals
	- 1. Kabelgebunden: HDMI-Kabel befindet sich links bei den 3D-Druckern
		- 1. Auswählen, was übertragen wird (Bei Windows "Windows-Taste"+"P")
	- 2. Chromecast: Google Chrome
		- 1. Google Chrome starten

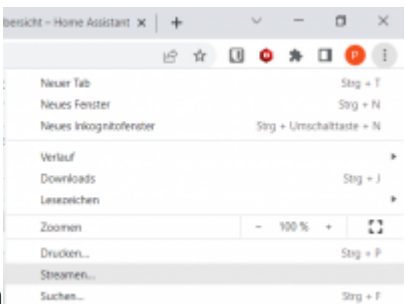

- 2. Im Me[n](https://wiki.fablab-karlsruhe.de/lib/exe/fetch.php?media=tutorial:chromecast_1.png)ü den Punkt "Streamen" auswählen
- 3. ein einzelnes Tab oder den ganzen Bildschirm auswählen
- 3. Wenn nötig, Rollos runter und Licht ausschalten
- 4. Zum Ausschalten: Den Beamer per Fernbedienung ausschalten und warten bis es ganz aus ist.

#### **Maschinenberechtigungen eintragen**

- Nur notwendig bei Maschinen-Einführungskursen.
- Liste der Teilnehmer an den Bildungsbeauftragten weiterleiten.